**УДК 657**

## **ПОРЯДОК ЗАКРЫТИЯ СЧЕТОВ ПО УЧЕТУ ФИНАНСОВЫХ РЕЗУЛЬТАТОВ В ПРОГРАММЕ 1С: БУХГАЛТЕРИЯ**

#### *Степаненко Н.Е., студент 4 курса экономического факультета Научный руководитель – Лёшина Е.А., кандидат экономических наук, доцент ФГБОУ ВО Ульяновский ГАУ*

**Ключевые слова:** *закрытие счетов; финансовые результаты; реформация баланса; автоматизированная обработка учетной информации.*

*В работе изучены особенности закрытия счетов финансовых результатов при использовании программы 1С: Бухгалтерия 8.*

Отчет о финансовых результатах составляется на основании данных бухгалтерского учета по счетам 90, 91, 99 по итогам финансового года.

 Отчётным периодом для формирования годовой бухгалтерской (финансовой) отчётности является календарный год – с 1 января по 31 декабря включительно, кроме случаев создания, реорганизации и ликвидации организации.

По окончании года бухгалтер подводит итоги работы за год, в том числе делает реформацию баланса, и составляет годовую бухгалтерскую (финансовую) отчётность.

Любая коммерческая организация создаётся исключительно для получения прибыли. Перед тем как перейти к закрытию года, необходимо убедиться, что программа 1С обновлена до последнего релиза. Также в программе все документы и все финансово-хозяйственные операции должны быть отражены на счетах бухгалтерского учёта. Для этого перед составлением годовой отчётности необходимо провести инвентаризацию.

Затем можно переходить к закрытию года. Вызываем регламентный документ «Закрытие месяца»: «Операции» → «Закрытие месяца». Устанавливаем месяц – «Декабрь». Нажимаем кнопку «Выполнить закрытие месяца». Для иллюстрации выполняемых операций мы воспользуемся возможностями сервиса https://edu.1cfresh.com/.

В сервисе мы создали организацию ООО «Болгарское ХПП», выполнили необходимые настройки учетной политики, и в виде начальных остатков ввели за декабрь 2018 сальдо по счетам 90.01.1, 90.02.1, 90.08.1,

91.01 и 91.02 по данным бухгалтерской отчетности предприятия.

Программа последовательно выполнит все операции и завершит закрытие отчётного года «Реформацией баланса».

Рассмотрим порядок закрытия отчётного периода. Сначала закрывается счёт 90. Счёт 90 «Продажи» используется для обобщения информации о доходах и расходах, связанных с обычными видами деятельности организации, а также для определения финансового результата по ним.

К счёту 90 «Продажи», на предприятии открыты следующие субсчета 1 порядка: 90.01 «Выручка»; 90.02»Себестоимость продаж»; 90.03»Налог на добавленную стоимость»; 90.09»Прибыль/убыток от продаж». Имеются и субсчета 2 порядка:

Счет 90.01.1 «Выручка по деятельности с основной системой налогообложения» - предназначен для обобщения информации о доходах по деятельности с основной системой налогообложения (общая или упрощенная).

На субсчете 90.02.1 «Себестоимость продаж по деятельности с основной системой налогообложения» учитывается себестоимость продаж, по которым на субсчете 90.01.1 «Выручка по деятельности с основной системой налогообложения» признана выручка, без учета расходов на продажу и управленческих расходов (если они в соответствии с учетной политикой признаются в полном объеме расходами по обычным видам деятельности).

Синтетический счёт 90 (свёрнутый) закрывается ежемесячно и на конец месяца сальдо не имеет. Но в течение года на субсчетах к счёту 90 копятся дебетовые или кредитовые остатки в зависимости от вида субсчёта. Так, если выручка отражается, к примеру, бухгалтерской записью Дт 62 Кт 90.01.1, то на субсчёте 90.01.1 в течение года накапливается кредитовое сальдо. А из-за того, что себестоимость продаж списывается, например, проводкой Дт 90.02.1 Кт 43, субсчёт 90.02.1 имеет дебетовый остаток на каждую отчётную дату в течение года.

В конце каждого месяца, и декабрь в этом случае не исключение, с субсчетов 90.09 и 91.01 финансовый результат списывается на счет 99.01.1 «Прибыли и убытки по деятельности с основной системой налогообложения» (рис. 1).

Другие субсчета к счетам 90, 91 при этом не затрагиваются. Поэтому получается, что обороты на субсчетах к счетам 90 и 91 остаются, а сами счета при свернутом сальдо, остатков на конец месяца не имеют. При этом по кредиту счета 90.01.1 в течение года накапливается выручка, по дебету счета 90.02.1 – накапливается полная коммерческая себестоимость реали-

#### 248 *Материалы IV Международной студенческой научной конференции*

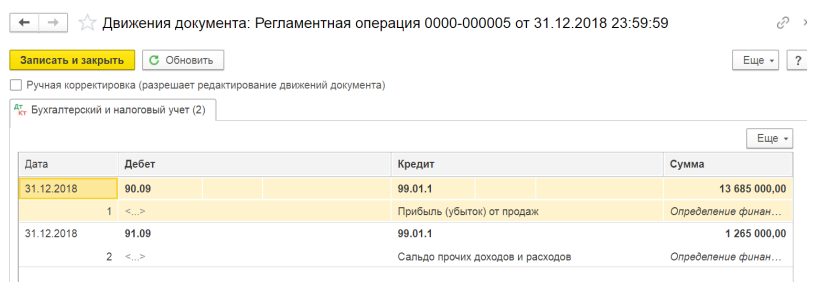

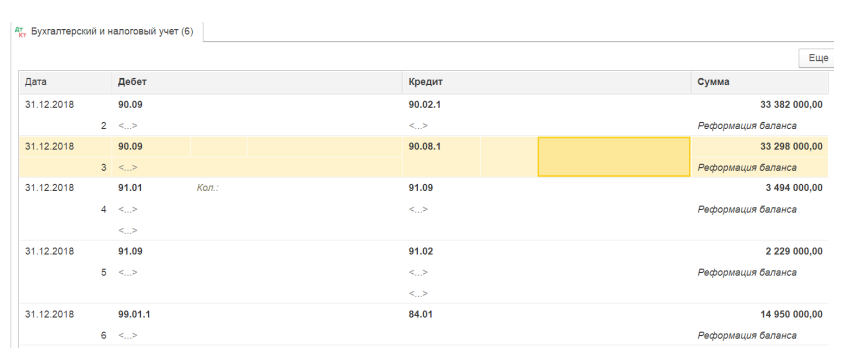

**Рисунок 1 – Результат закрытия счетов 90,91**

**Рисунок 2 – Реформация баланса**

зованной продукции, а на субсчет 90.08.1 «Управленческие расходы по деятельности с основной системой налогообложения» методом директ-костинг каждый месяц списываются общехозяйственные расходы: Дт 90.08.1 Кт 26, которые также хранятся в программе нарастающим итогом.

При декабрьском закрытии счетов производится закрытие года и реформация баланса. Обычно под реформацией баланса мы понимаем бухгалтерскую запись Дт 99 Кт 84 или Дт 84 Кт 99, в зависимости от того, получили мы прибыль или убыток по итогам года. В программе 1С реформация баланса – это регламентная операция, которая включает в себя не только определение конечного финансового результата, но и окончательное закрытие счетов 90 и 91.

Результат выполнения реформации баланса представлен на рис. 2. Сначала внутренними оборотами по счету 90 на субсчет 90.09 с субсчетов 90.01.1, 90.02.1 и 90.08.1 списываются последовательно выручка, себестоимость и управленческие расходы. Затем внутренними оборотами по счету 91 на субсчет 91.09 списываются прочие доходы (91.01) и прочие расходы (91.02). В результате выравниваются дебетовые и кредитовые обороты по субсчетам к счету 90 и 91, счета закрываются и остатка не имеют.

Окончательный результат списывается со счета 99 на счет 84.

Предыдущая регламентная операция по закрытию счетов 90 и 91 сформировала проводки по отражению прибыли (в нашем случае) по кредиту счета 99.01.1 «Прибыли и убытки по деятельности с основной системой налогообложения».

Регламентная операция «Реформация баланса» формирует проводки по дебету счета 99.01.1 и кредиту счета 84.01 «Прибыль, подлежащая распределению», и счет 99 так же закрывается и остатка не имеет.

Бухгалтерские записи в программе 1С: Бухгалтерия в результате этих двух регламентных операций представлены в таблице 1.

| Содержание хозяйствен-                        | Сумма, тыс. | Корреспондирующие счета |         |  |  |  |  |  |
|-----------------------------------------------|-------------|-------------------------|---------|--|--|--|--|--|
| ной операции                                  | руб.        | Дт                      | Кт      |  |  |  |  |  |
| Регламентная операция «Закрытие счета 90, 91» |             |                         |         |  |  |  |  |  |
| Отражена прибыль от                           | 13685       | 90.09                   | 99.01.1 |  |  |  |  |  |
| продаж                                        |             |                         |         |  |  |  |  |  |
| Отражено сальдо прочих                        | 1265        | 91.09                   | 99.01.1 |  |  |  |  |  |
| доходов и расходов                            |             |                         |         |  |  |  |  |  |
| Регламентная операция «Реформация баланса»    |             |                         |         |  |  |  |  |  |
| Списана выручка на суб-                       |             |                         |         |  |  |  |  |  |
| счет «Прибыль/убыток от                       | 80365       | 90.01.1                 | 90.09   |  |  |  |  |  |
| продаж»                                       |             |                         |         |  |  |  |  |  |
| Списана себестоимость                         | 33382       | 90.09                   | 90.02.1 |  |  |  |  |  |
| реализованной продукции                       |             |                         |         |  |  |  |  |  |
| Списаны управленческие                        | 33298       | 90.09                   | 90.08.1 |  |  |  |  |  |
| расходы                                       |             |                         |         |  |  |  |  |  |
| Списаны прочие доходы                         | 3494        | 91.01                   | 91.09   |  |  |  |  |  |
| Списаны прочие расходы                        | 2229        | 91.09                   | 91.02   |  |  |  |  |  |
| Отражен окончательный                         |             |                         |         |  |  |  |  |  |
| финансовый результат -                        | 14950       | 99.01.1                 | 84.01   |  |  |  |  |  |
| чистая прибыль (реформа-                      |             |                         |         |  |  |  |  |  |
| ция баланса)                                  |             |                         |         |  |  |  |  |  |

**Таблица 1- Закрытие счетов 90, 91, 99 в ООО «Болгарское ХПП» 31 декабря 2018г.**

### 250 *Материалы IV Международной студенческой научной конференции*

Для проверки корректности выполненных операций по закрытию года можно воспользоваться отчётом «Оборотно-сальдовая ведомость». После реформации баланса по состоянию на 31 декабря отчётного года сальдо по счетам 90, 91 и 99 равно нулю (рис. 3).

| ООО "Болгарское ХПП"<br>Оборотно-сальдовая ведомость за Декабрь 2018 г.<br>Выводимые данные: БУ (данные бухгалтерского учета) |                          |        |                   |                |                         |               |  |  |
|----------------------------------------------------------------------------------------------------|--------------------------|--------|-------------------|----------------|-------------------------|---------------|--|--|
| Счет                                                                                                    | Сальдо на начало периода |        | Обороты за период |                | Сальдо на конец периода |               |  |  |
|                                                                                                    | Дебет                    | Кредит | Дебет             | Кредит         | Дебет                   | Кредит        |  |  |
| 84                                                                                                    |                          |        |                   | 14 950 000,00  |                         | 14 950 000.00 |  |  |
| 90                                                                                                    |                          |        | 227 410 000.00    | 227 410 000.00 |                         |               |  |  |
| 91                                                                                                    |                          |        | 9 217 000.00      | 9 217 000.00   |                         |               |  |  |
| 99                                                                                                    |                          |        | 14 950 000.00     | 14 950 000.00  |                         |               |  |  |
| Итого                                                                                                    |                          |        | 251 577 000,00    | 266 527 000,00 |                         | 14 950 000,00 |  |  |

**Рисунок 3 – Оборотно-сальдовая ведомость**

Таким образом, счета по учету финансовых результатов закрываются, остатка не имеют. Вся процедура полностью автоматическая, и правильность закрытия года зависит только от корректности введенных в информационную базу в течение отчетного года операций.

### *Библиографический список:*

- 1. Лёшина, Е. А. Автоматизация бухгалтерского учета : учебное пособие / Е. А. Лёшина, Т. И. Костина. – Ульяновск : Ульяновская ГСХА им. П.А. Столыпина, 2014. - 182 с.
- 2. Лёшина, Е. А. Использование сервиса «1С: Предприятие 8 через Интернет» для аудиторной и самостоятельной работы студентов / Е. А. Лёшина, Т. И. Костина, И. Ф. Петрова // Инновационные технологии в высшем образовании : материалы научно-методической конференции профессорско-преподавательского состава академии. - 2016. - С. 73-75.
- 3. Хамзина, О. И. Проведение занятий с применением интерактивных форм обучения // О. И. Хамзина, Е. В. Банникова, И. И. Хамзин // Инновационные технологии в высшем профессиональном образовании : материалы научно-методической конференции профессорско-преподавательского состава академии. – Ульяновск : УГСХА, 2013. - С. 205-208.

# **PROCEDURE FOR CLOSING ACCOUNTS FOR ACCOUNTING FINANCIAL RESULTS**

### *Stepanenko N.E.*

**Key words:** *account closure; financial results; reformation of balance; automated processing of accounting information.*

*The paper studies the features of closing accounts of financial results when using the program 1C: Accounting 8.*